# **E-Commerce "Make Up Vaidosa": Loja de Vendas de Produtos de Maquiagem**

Mariélle Fernanda Rosa da SILVEIRA<sup>1</sup> Ana Paula Ambrósio ZANELATO<sup>2</sup>

**RESUMO:** Este trabalho discorre sobre o desenvolvimento do site "Make Up Vaidosa", uma loja online de vendas de produtos de maquiagem que trouxe muitas vantagens ao cliente que solicitou esse website e principalmente a desenvolvedora, que pode acrescentar seus conhecimentos e aprimorar muitos conceitos até então vistos apenas na teoria da disciplina de Linguagens e Tecnologias de Programação IV com a docente Ana Paula Ambrosio Zanelato.

**Palavras-chave:** E-commerce. Desenvolvimento. Loja. Venda. Produtos. Internet.

**1 INTRODUÇÃO**

**Faculdades Integradas**<br>**TOLECO** <sup>Extrásio de Toledo</sup>

 $\overline{a}$ 

Este relato tem como objetivo discorrer a importância da experiência do desenvolvimento do site "Make Up Vaidosa", uma loja fictícia com atuação comercial através de vendas online de produtos de maquiagem, visando o relacionamento com o cliente, a facilitação nas vendas de seus produtos, garantindo qualidade, segurança e a satisfação do cliente.

Essa loja tem como público alvo mulheres vaidosas que se preocupam com a beleza, e também nada impede que homens realizem compras para presentearem as mesmas.

Discente do 4º ano do curso de Sistemas de Informação das Faculdades Integradas "Antonio Eufrásio de Toledo" de Presidente Prudente. E-mail: marielle silveira@unitoledo.br. Aluna do 7º Termo de Sistemas de Informação.

<sup>2</sup> Docente do curso de Sistemas de Informação das Faculdades Integradas "Antônio Eufrásio de Toledo" de Presidente Prudente. Orientadora do trabalho, desenvolvido na disciplina Linguagens e Tecnologias de Programação – IV.

A situação que demandou o desenvolvimento do website iniciou-se com a solicitação da docente de um site para a disciplina de Linguagens e Tecnologias de Programação IV.

A principal importância do desenvolvimento desse trabalho técnico é a divulgação dos produtos da loja, e com isso aumentou significantemente e lucrativamente as vendas da mesma.

O desenvolvimento desse trabalho técnico foi uma solução adotada escolhida que melhor atendeu a solicitação da docente, seguindo suas orientações e utilizando desse trabalho para um grande ganho de conhecimento e experiência para a vida profissional.

Também é importante relatar que a Internet no Brasil teve início em 1991, com o advento da a RNP (Rede Nacional de Pesquisa), que era um sistema acadêmico ligado ao MCT (Ministério de Ciência e Tecnologia). Ainda hoje, a RNP é o "backbone" principal, e abrange instituições e centros de pesquisa, universidades e laboratórios.

No ano de 1994, a EMBRATEL lançou, de forma experimental, o acesso online, para saber mais sobre ela. Somente em 1995 é que se deu a libertação para o setor privado ter acesso à internet, para estudar como explorar comercial os seus benefícios. Essa liberação, passados 20 anos, mostra um cenário bem diferente.

Segundo MONTEIRO (2006, s.p.), o Brasil:

"É responsável por 50% de toda a transação de e-commerce na América Latina, e titular de cerca de 800.000 domínios com extensão ".br" e 80.000 domínios ".com".

O crescimento no número de compradores online sempre esteve diretamente relacionado ao aumento das velocidades de conexão. Quanto mais rápida a largura de banda, maior a probabilidade das pessoas comprarem pela Internet, uma vez que a experiência de navegação fica mais agradável, mantendo as pessoas navegando por mais tempo e por mais páginas. Além disso, as lojas virtuais podem explorar funcionalidades tais como provadores virtuais, vídeos e fotos em alta definição, para aumentar a conversão de suas vendas."

Num segundo momento o relato apresenta a metodologia. Num terceiro momento serão apresentados resultados e discussões obtidos com o

desenvolvimento do site. E por último serão apresentadas as conclusões sobre a experiência relatada.

#### **2 METODOLOGIA**

Para o desenvolvimento desse trabalho técnico foi utilizada a linguagem de programação C# em camadas sendo elas: Modelos, dados, negócios e apresentação (onde se encontram os formulários do projeto e possuem layouts que são extremamente importantes para o entendimento do cliente e a facilitação do uso do sistema), o framework da Microsoft Visual Studio 2010 e o robusto banco de dados SQL Server Management Studio, "utilizado por sistemas corporativos dos mais diversos portes por fornecer uma plataforma de dados confiável, produtiva e inteligente que permite que você execute suas aplicações e reduzindo o tempo e o custo com o desenvolvimento e o gerenciamento de aplicações de grande importância para as organizações". (MICROSOFT, s.d., s.p.)

#### **3 APRESENTAÇÃO DOS RESULTADOS**

Os resultados obtidos foram de um trabalho concretizado com sucesso, onde as principais funcionalidades solicitadas foram atendidas e concluídas.

Abaixo estão as telas que resultam o desenvolvimento do sistema e suas respectivas explicações:

Essa tela é constituída pela logo da loja "Make Up Vaidosa", o menu com as opções de home, empresa, login, dúvidas, meu carrinho, contato e minha conta, as categorias, onde os produtos são separados de acordo com a categoria escolhida – também ajuda na busca, pois a mesma é realizada por categorias. No

centro da página ficam os produtos de maior destaque da loja e ao lado direito se encontra uma imagem de algum produto que esteja na promoção.

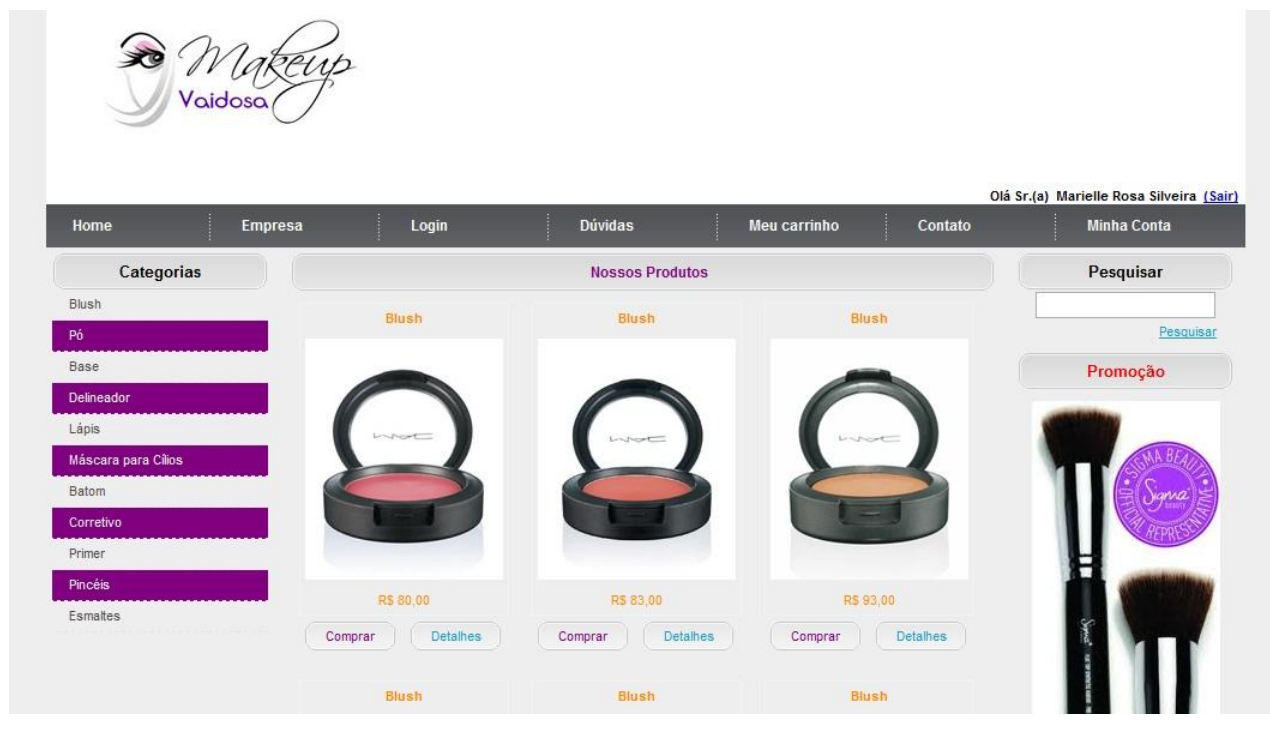

## **FIGURA 1: PÁGINA INICIAL (HOME PAGE)**

Fonte: Elaboração do autor

Essa tela será exibida quando o cliente clicar no botão detalhes que se localiza abaixo das fotos dos produtos da página inicial. Ela segue os mesmos padrões da tela anterior, o que a difere é a foto maior do produto selecionado, onde são exibidos os detalhes do mesmo ao lado da imagem, como: descrição, detalhes, valor, botão comprar (para adicionar ao carrinho) e o link "Voltar a Home", caso o cliente desejar olhar outros produtos.

#### **FIGURA 2: DETALHES DO PRODUTO**

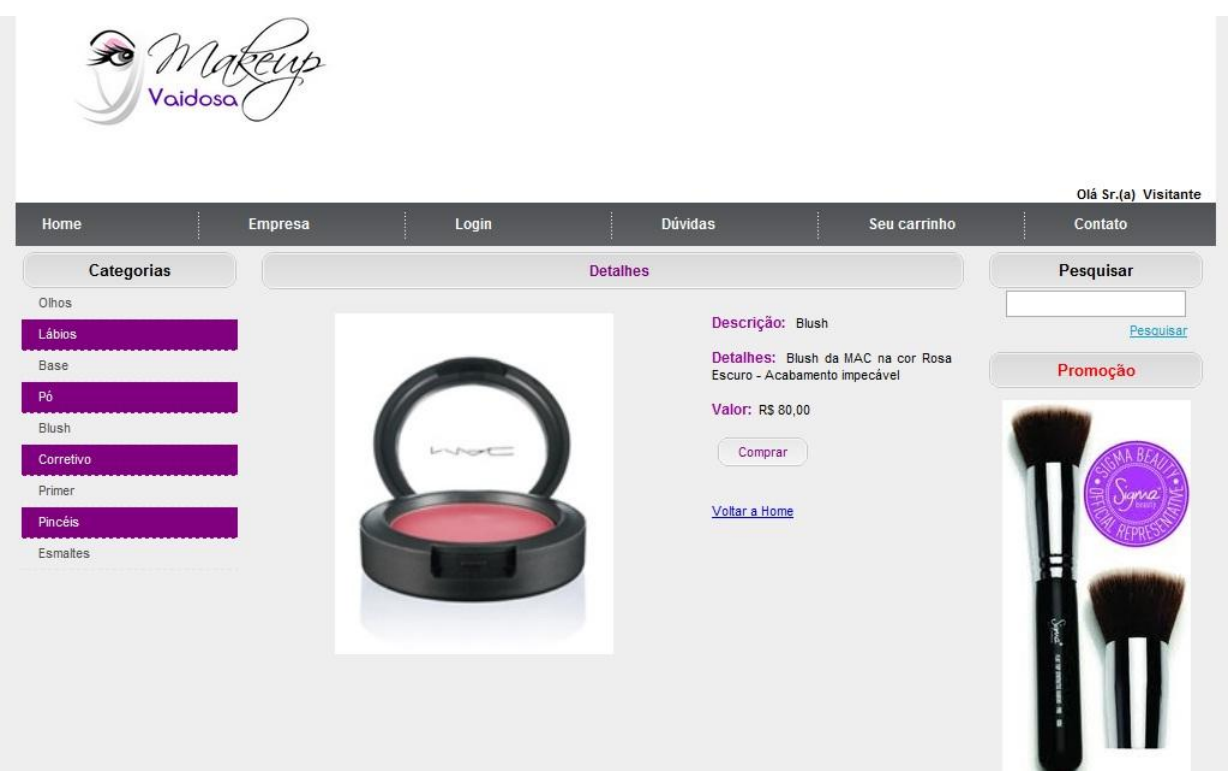

Fonte: Elaboração do autor

Essa tela será exibida quando o cliente clicar no botão comprar, então será exibida a página do carrinho que é constituída pelo (s) produto(s) inserido(s) na compra, a quantidade do mesmo (que pode ser alterada – basta clicar no link azul "Alterar" que se localiza abaixo da quantidade), seu valor e um botão Excluir caso o cliente desista da compra do produto. Abaixo existe um campo onde o cliente deve informar o CEP para que o frete seja calculado e então os valores serão exibidos nos textos abaixo na cor vermelha, sendo eles (Subtotal, Frete e o Total – soma do subtotal com o frete). Caso o cliente queira escolher outros produtos, o mesmo deve clicar na opção "Continuar Comprando", caso contrário, deve clicar em "Finalizar" para a finalização de sua compra online.

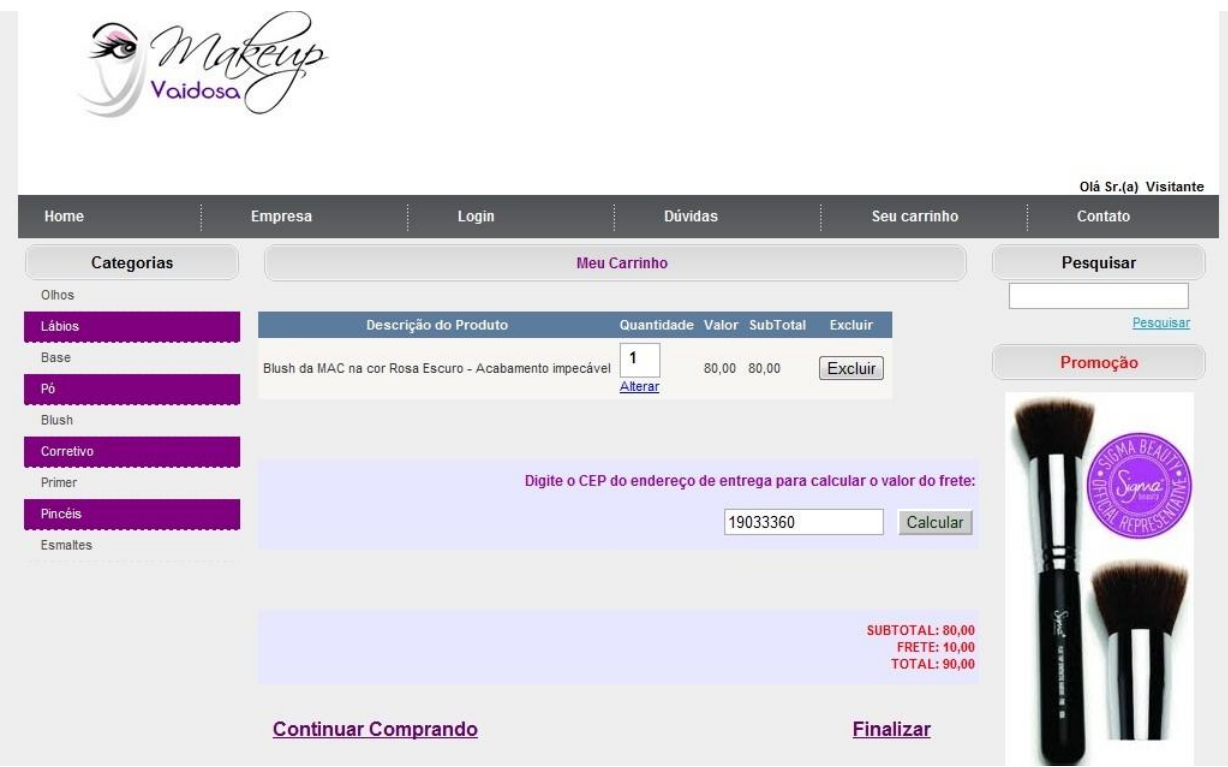

#### **FIGURA 3: MEU CARRINHO**

Fonte: Elaboração do autor

Essa tela será exibida quando o cliente estiver efetuando uma compra pela primeira vez e clicar em "Finalizar" no Carrinho. Ela é constituída por apenas dois campos, onde o cliente deve informar o login e a senha criados no cadastro. Ou seja, é necessário cadastra-se na loja para criar login e senha, e então conseguir finalizar sua compra.

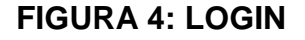

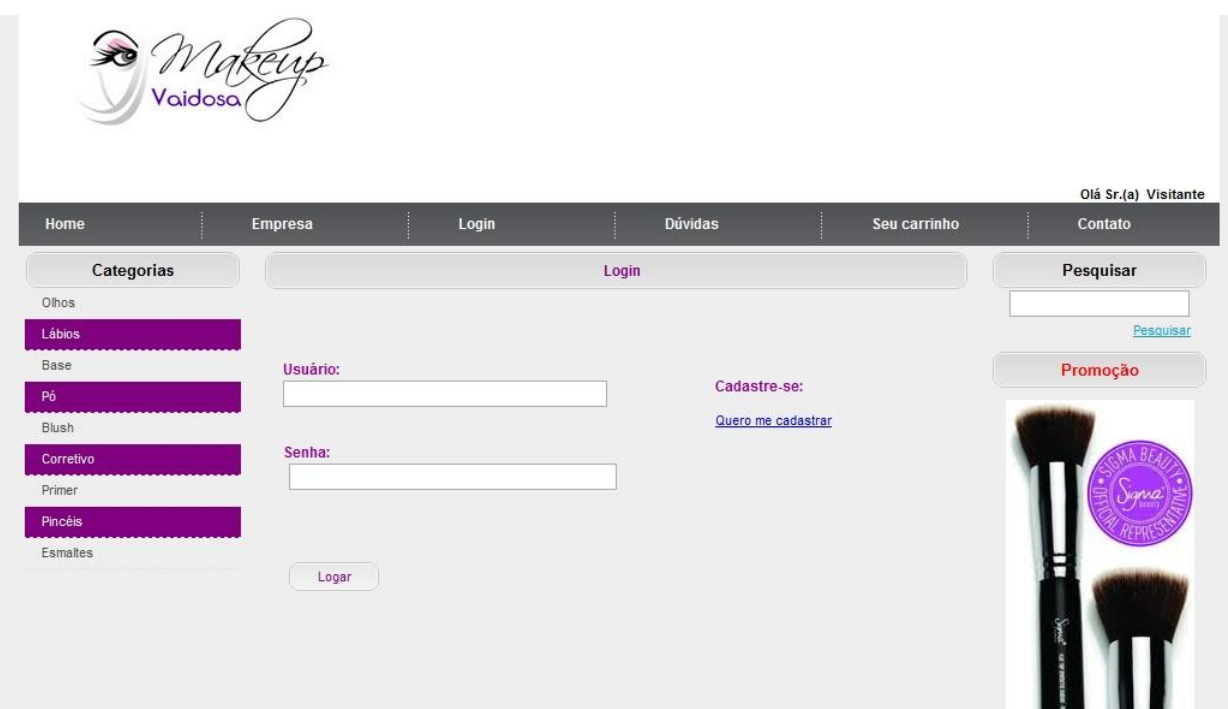

Fonte: Elaboração do autor

Essa tela é constituída por campos onde o cliente deverá preenchê-los com seus dados pessoais. Após o preenchimento, é necessário clicar no botão Gravar para que seu cadastro seja gravado e seu login e senha criados.

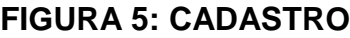

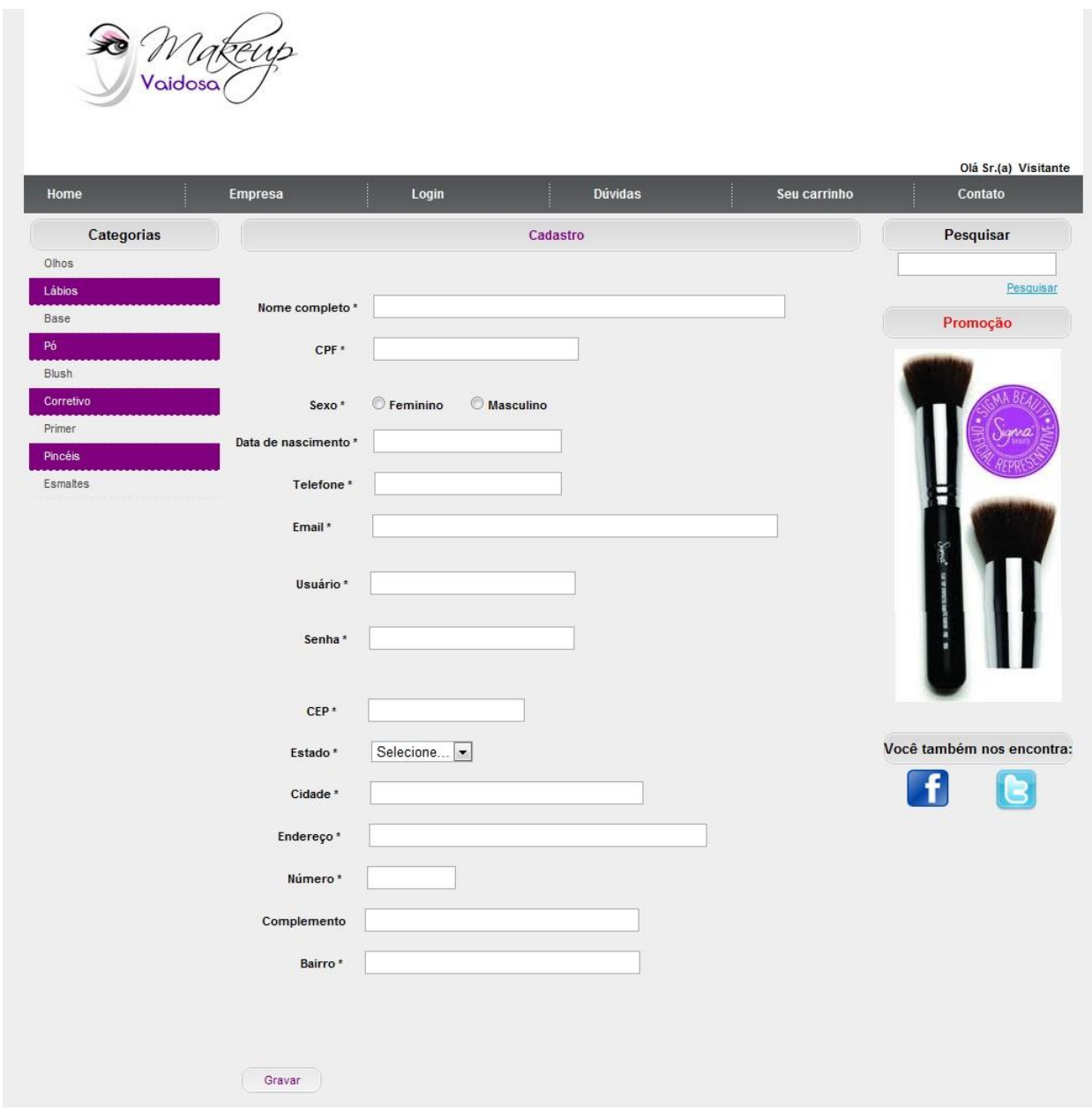

Fonte: Elaboração do autor

Essa tela será exibida quando o cliente clicar em "Finalizar" no Carrinho após já ter efetuado seu cadastro e realizado o login na loja. Essa é a tela Pagamento, é constituída por duas opções, sendo elas: boleto e cartão, onde apenas uma deverá ser selecionada para efetuar o pagamento.

## **FIGURA 6: PAGAMENTO**

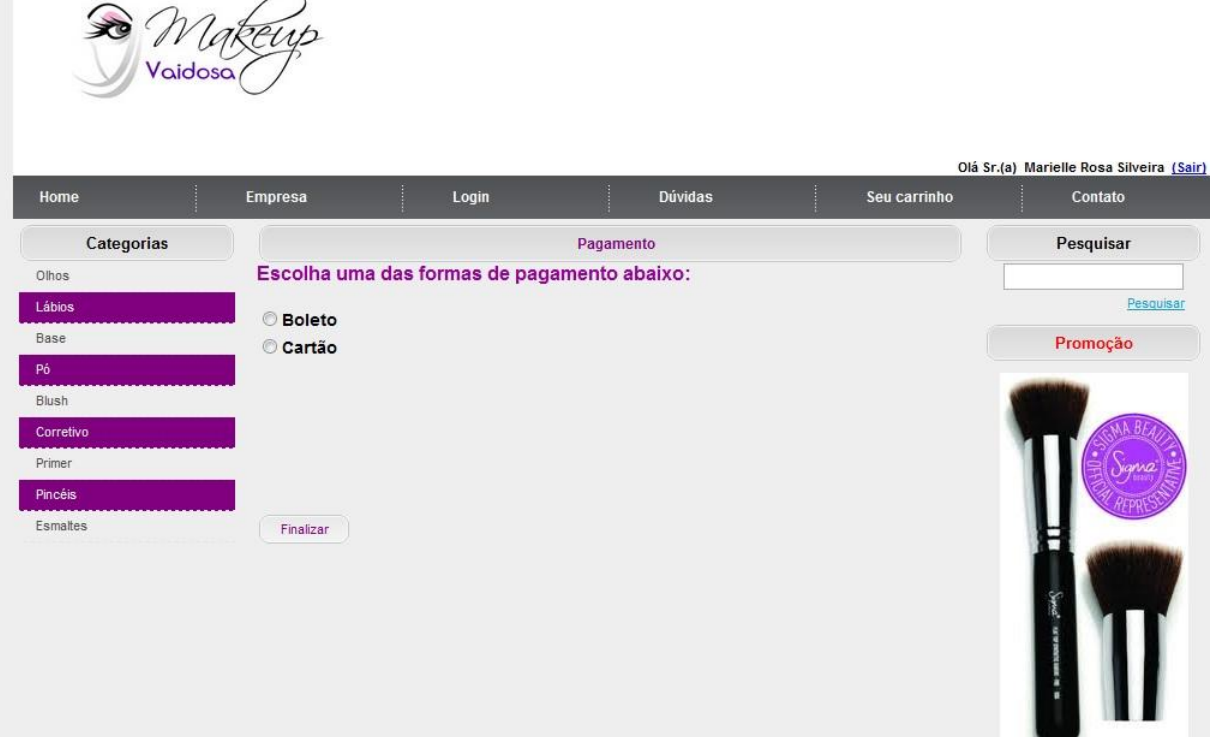

Fonte: Elaboração do autor

Essa tela será exibida quando o cliente selecionar a opção de pagamento cartão, ela é constituída por campos que devem ser preenchidos de acordo com os dados do cartão de crédito com o qual o cliente pagará a compra que esta sendo efetuada na loja.

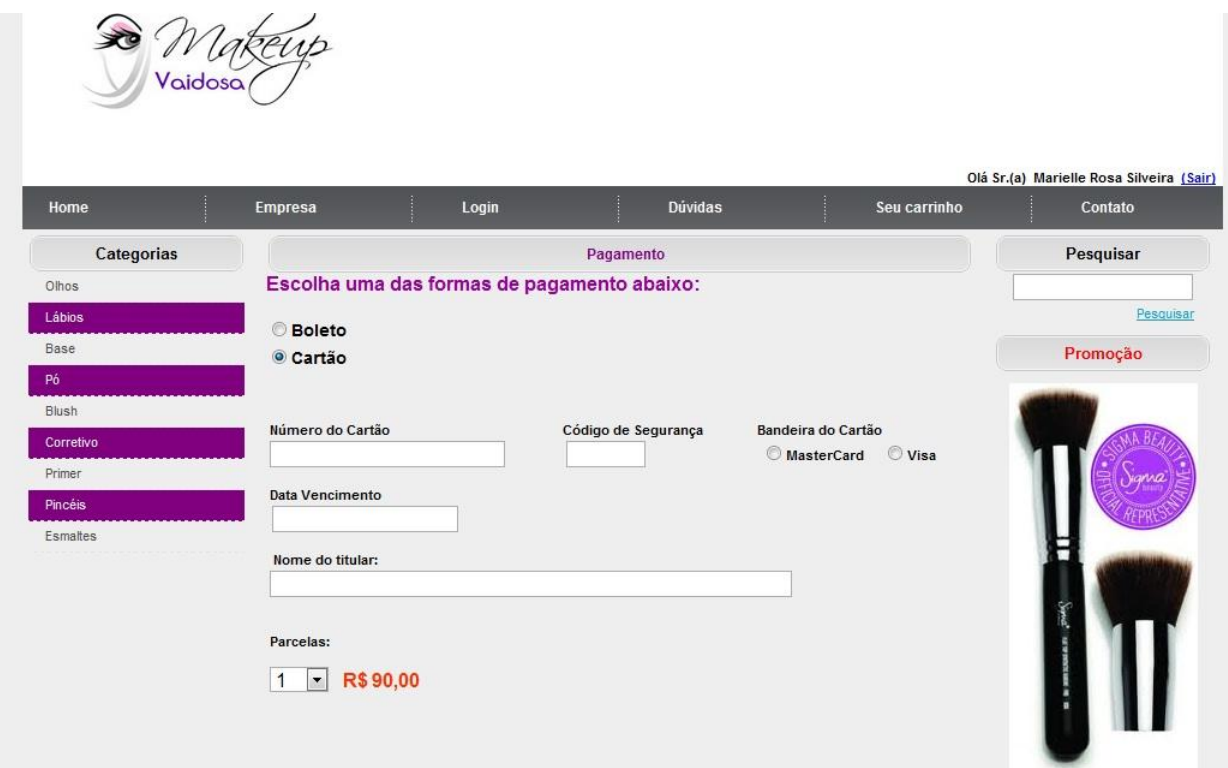

# **FIGURA 7: PAGAMENTO (CARTÃO DE CRÉDITO)**

Fonte: Elaboração do autor

Essa tela será exibida após o cliente informar os dados do cartão de crédito e o mesmo clicar no botão finalizar da tela Pagamento – Cartão de Crédito. A tela de Finalização da compra é constituída por três mensagens, sendo elas: afirmando que a compra foi efetuada com sucesso, agradecendo o cliente pela preferência e exibindo o número do pedido finalizado. Se necessário por qualquer motivo, o cliente também poderá clicar no link "Voltar a HOME" e olhar mais produtos da loja online.

#### Olá Sr.(a) Visitante Login Dúvidas Seu carrinho Home Empresa Contato Categorias Finalização Pesquisar Olhos Pesquisar Lábios Base Promoção Compra finalizada com sucesso! Blush Obrigada pela preferência. Corretivo Pedido de número: 105 Voltar a HOME Primer Pincéis Esmaltes

#### **FIGURA 8: FINALIZAÇÃO**

Fonte: Elaboração do autor

Essa tela será exibida quando o cliente clicar no menu Empresa, ela é constituída por uma breve história da loja, a missão que a mesma possui para com seus clientes e a mensagem "Cuide-se, porque você vale muito!" para reforçar que a loja oferece produtos diretamente ligados a beleza e os cuidados das mulheres vaidosas.

#### **FIGURA 9: EMPRESA**

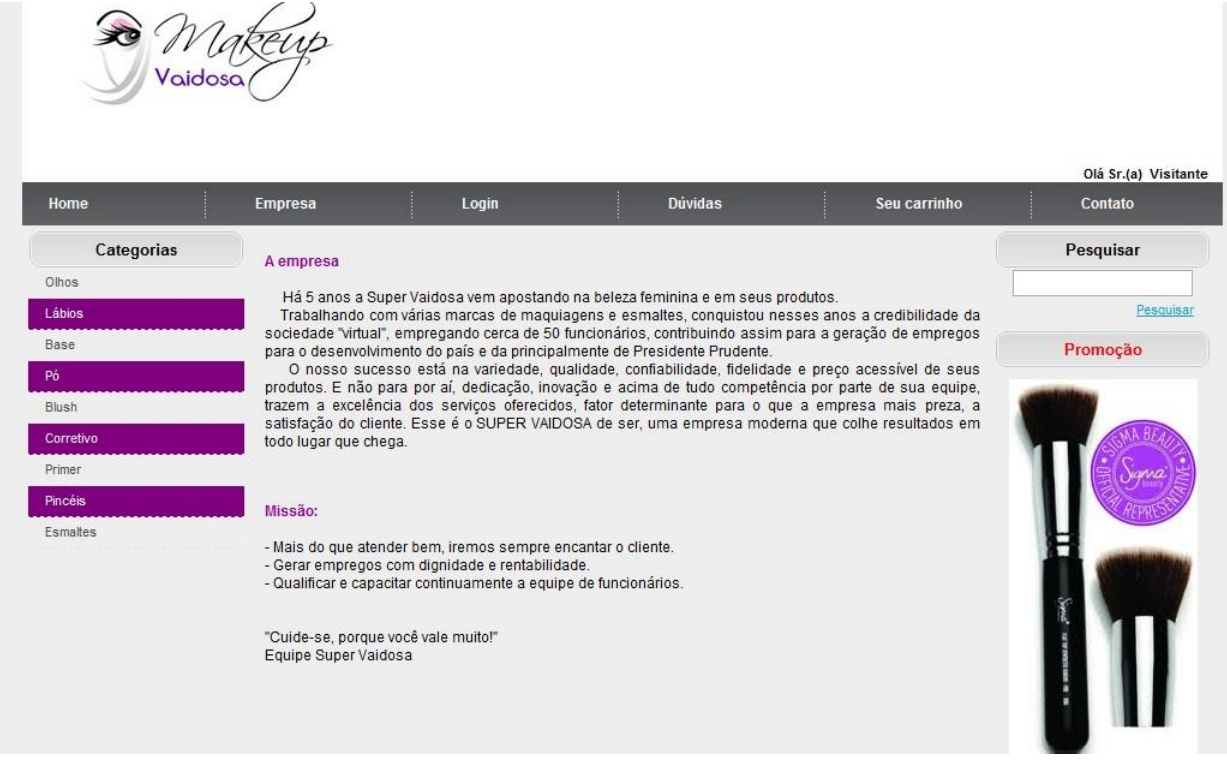

Fonte: Elaboração do autor

Essa tela será exibida quando o cliente clicar no menu Dúvidas, ela é constituída por um passo-a-passo para que o cliente consiga tirar as suas dúvidas e finalizar sua compra com sucesso na loja.

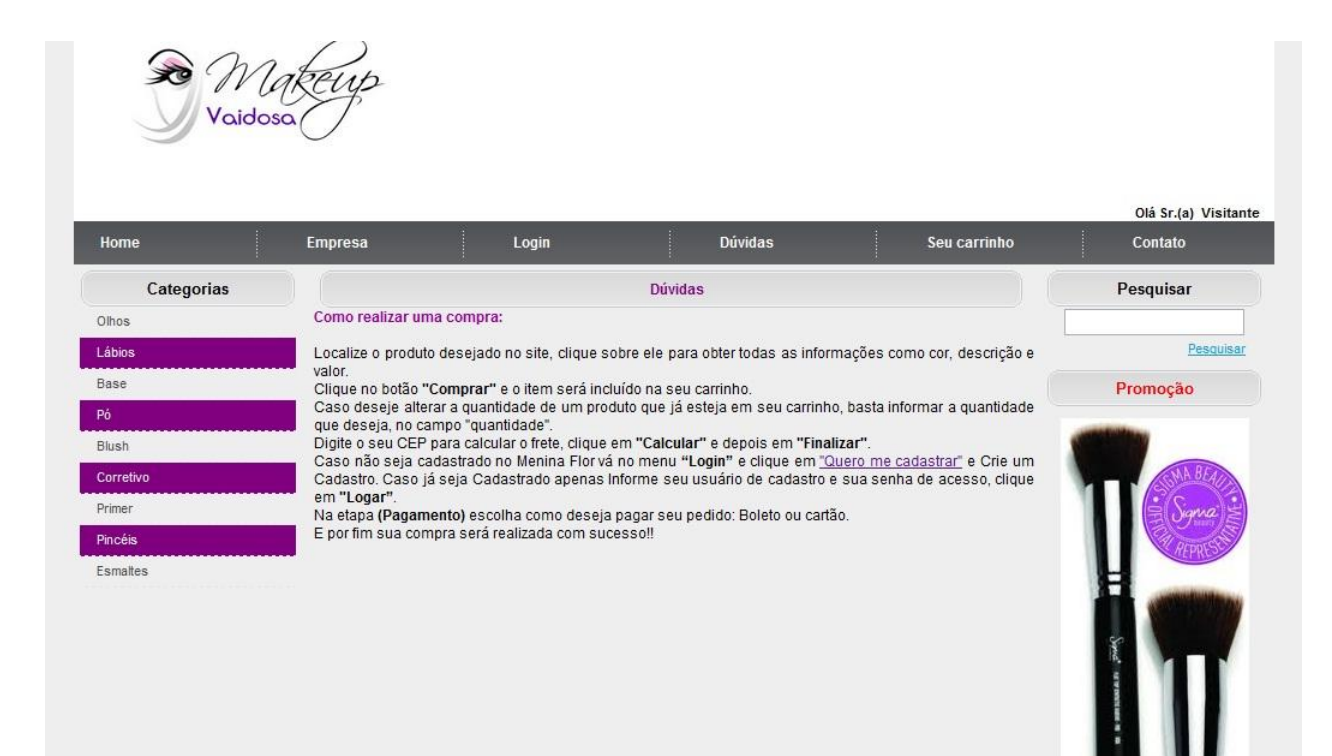

## **FIGURA 10: DÚVIDAS**

Fonte: Elaboração do autor

Essa tela será exibida quando o cliente clicar no menu Contato, ela é constituída por informações a respeito da loja, como: horário de atendimento, telefone para contato, e-mail e a localização da sede da loja.

## **FIGURA 11: CONTATO**

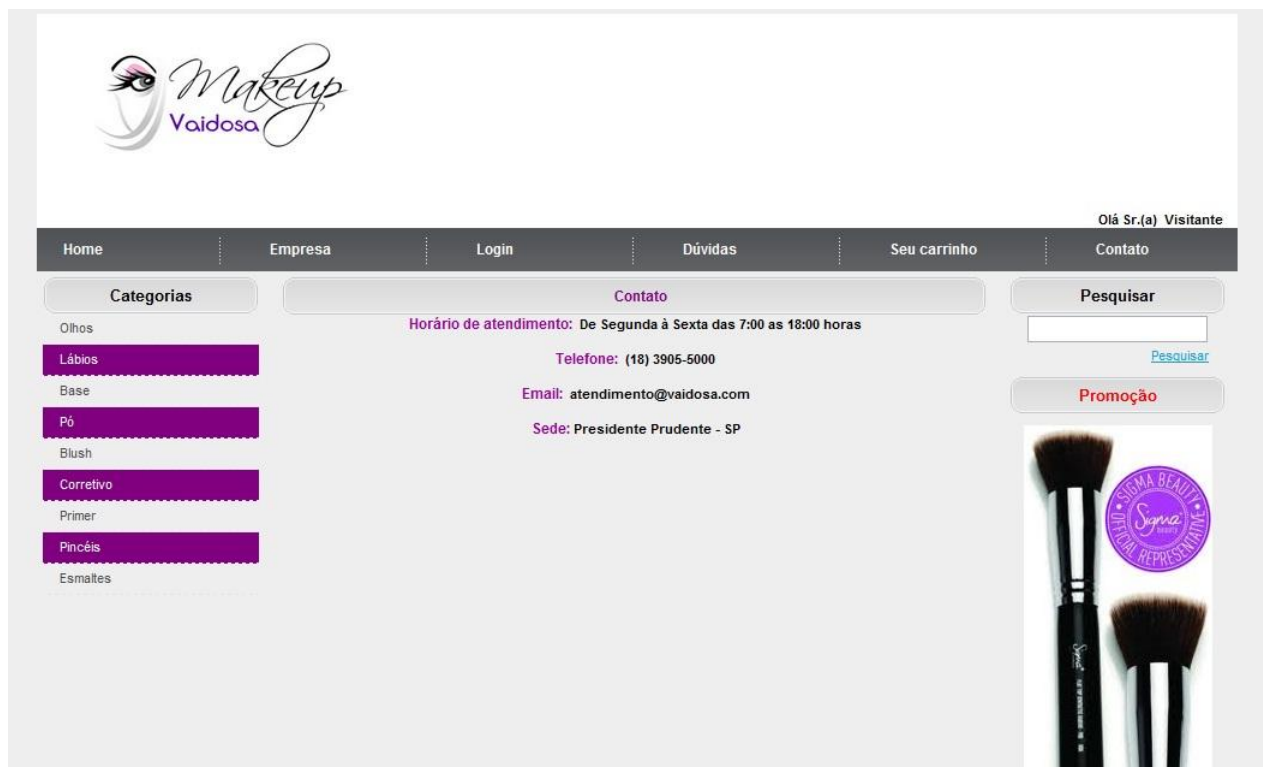

Fonte: Elaboração do autor

Essa tela será exibida quando o cliente clicar no menu Minha Conta, ela é constituída por dois links, sendo eles: o Alterar Cadastro (possibilita ao cliente alterar seus dados caso seja necessário – alterar sua senha de login por exemplo) e Meus Pedidos (possibilita ao cliente que ele acompanhe um histórico de todas as compras já efetuadas por ele na loja).

#### **FIGURA 12: MINHA CONTA**

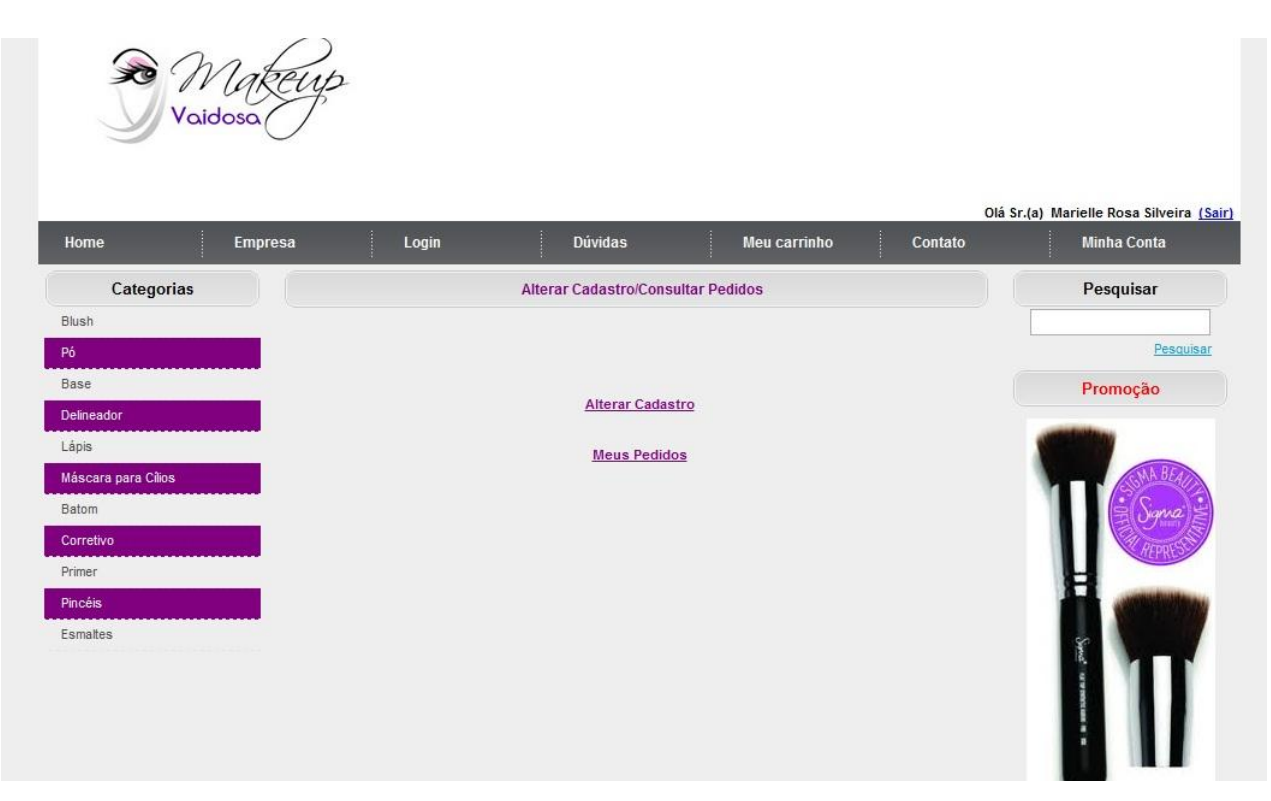

Fonte: Elaboração do autor

Essa tela será exibida quando o cliente clicar em Meus Pedidos no menu Minha Conta, ela é constituída por uma tabela que possibilita ao cliente visualizar todas as suas compras efetuadas na loja com detalhes como: data da realização da compra, forma de pagamento ( C de cartão de crédito e B de boleto), o valor e por fim o status (F de finalizada e P de pendente – caso o pagamento não tenha sido efetuado ou o cartão não tenha aceito o pagamento).

#### Olá Sr.(a) Marielle Rosa Silveira (Sair) **Minha Conta** Meu carrinho Login Dúvidas Contato Home Empresa Categorias Histórico de Pedido(s) Pesquisar Blush Data Valo Pesquisa  $\mathbf{c}$ 01/03/2012 00:00:00 90,00 Detalhe Base Promoção  $\ddot{\text{c}}$  $30,00$ 08/12/2011 00:00:00 Delineado Detalhe Lápis 08/12/2011 00:00:00  $\overline{\mathbf{B}}$ 95,00 Detaihe .<br>cara para Cil 20/11/2011 00:00:00  $\mathbf{c}$ 90,00 Detalhe  $\mathbf{c}$ Corretiv 20/11/2011 00:00:00 108,00 Detalhe  $\ddot{\text{c}}$ 20/11/2011 00:00:00 178,00 Detalhe 20/11/2011 00:00:00  $\overline{\mathbf{B}}$ 108,00 Esmaltes Detalhe 20/11/2011 00:00:00  $\ddot{\text{c}}$ 175,00 Detalhe 20/11/2011 00:00:00  $\sf{B}$ 95,00 Detalhe

#### **FIGURA 13: HISTÓRICO DE PEDIDOS**

Fonte: Elaboração do autor

#### **4 DISCUSSÃO DOS RESULTADOS**

Um bom layout é muito importante para o desenvolvimento de um sistema. O desenvolvedor deve se atentar as cores que utilizará em cada uma de suas telas, levando em consideração que as mesmas não cansem a visão do usuário. As fontes utilizadas devem ter um tamanho bom, pouca alteração de estilos, tamanhos e cores em uma única tela. É fundamental que exista um padrão, e que o mesmo seja mantido por todas as telas desenvolvidas.

O aspecto mais relevante dos resultados obtidos é o da usabilidade do sistema e segundo NIELSEN apud ALMEIDA (2008, s.p.) Um produto tem boa usabilidade se:

> "Puder ser utilizado por seus usuários de forma que eles atinjam seus objetivos com eficiência e satisfação. No entanto, o termo é padronizado e também pode ser definido a partir da relação de múltiplos componentes. Ele define usabilidade a partir de cinco atributos, são eles:

> Facilidade de aprendizagem – O sistema precisa ser fácil de aprender de forma que o usuário possa rapidamente começar a interagir.

> Eficiência – O sistema precisa ser eficiente no uso, de forma que, uma vez aprendido, o usuário tenha um nível elevado de produtividade.

> Facilidade de relembrar – A forma de utilização do sistema precisa ser fácil de relembrar.

> Erros – Erro é definido como uma ação que não leva ao resultado esperado. O sistema precisa ter uma pequena taxa de erros, ou seja, o usuário não pode cometer muitos erros durante o se uso e caso aconteça, o usuário deve conseguir retornar sem erros.

> Satisfação subjetiva – Os usuários devem gostar do sistema e devem ficar satisfeito ao usá-lo."

Levando em consideração os aspectos que constituem esse importante termo, uma vez realizada uma compra no site, o usuário certamente não terá mais dificuldades com as próximas, pois as telas possuem apenas o necessário (menu, botões, campos, mensagens, descrição dos produtos e imagens) para que cada operação necessária seja realizada de maneira fácil e rápida pelo o cliente.

Outro aspecto importante é a funcionalidade, que é tudo aquilo que um produto pode fazer. Provar a funcionalidade significa assegurar que o produto funcione tal como foi especificado e solicitado. No site suas funcionalidades são: o cadastro de cliente, alteração dos dados informados pelo mesmo e as vendas dos produtos de maquiagem da loja que são realizadas online. Os campos que o cliente deve preencher são dados pessoais sobre ele e que podem ser alterado, uma vez que o cadastro seja efetuado e gravado com sucesso no sistema, por exemplo, alterar o número do telefone, alterar a senha de login, alterar o endereço, etc.

Para ser realizada uma venda é necessário que o cliente esteja logado no e-commerce, tenha escolhido um ou mais produto(s), informe seu CEP e calcule o frete, informe à maneira que efetuará o pagamento (boleto ou cartão de créditos) e optando pelo cartão de créditos é necessário informar os dados do cartão e a quantidade de parcelas com que deseja efetuar o pagamento. Ao concluir uma venda, o sistema exibe o número do pedido e agradece o cliente pela preferência.

Muitos aspectos são de grande relevância no desenvolvimento de um site. A facilidade de uso e eficiência são indispensáveis para garantir que exista qualidade do site desenvolvido e satisfação do cliente que o solicitou, e de todos os usuários que farão acesso ao mesmo.

## **REFERÊNCIAS BIBLIOGRÁFICAS**

ALMEIDA, Guilhermo dos Reis. **Porque Arquitetura de Informação e Usabilidade são importantes**. Disponível em:

<http://guilhermo.com/apresentacoes/AulaMagnaUnicid-GuilhermoReis.pdf>. Acesso em: 01 mar. 2012.

MENDES, Marcos. **O COMÉRCIO ELETRÔNICO NO BRASIL**. Disponível em: <http://www2.ufpa.br/rcientifica/artigos\_cientificos/ed\_08/pdf/marcos\_mendes3.pdf>. Acesso em: 01 mar. 2012.

O QUE É USABILIDADE? **Site da Warau – Websites Atendendo a Requisitos de Acessibilidade e Usabilidade (Beta).** Disponível em: [<http://warau.nied.unicamp.br/?](http://warau.nied.unicamp.br/) q=node/65>. Acesso em: 01 mar. 2012.